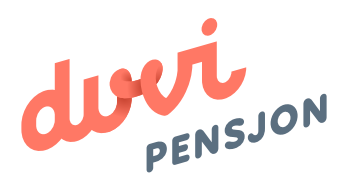

# Veiledning elektronisk lønnsfil PowerOffice Go

# Om elektronisk lønnsfil

#### **Hva menes med «elektronisk lønnsfil»?**

Finans Norge (FNO) har utarbeidet en bransjestandard for pensjonsberegninger. Mange regnskapssystemer anvender denne standarden. Regnskapsfører kan dermed bestille en rapport i regnskapssystemet som oppsummerer all informasjon rundt lønn og ansettelsesforhold som påvirker pensjonssparingen, og sende denne som en xml-fil direkte til pensjonsselskapet.

I PowerOffice Go omtales elektronisk lønnsfil som rapportalternativet «FNO-pensjonsrapport»

### **Hva skal regnskapsfører gjøre med lønnsfilen?**

Du lagrer lønnsfilen som beskrevet videre i denne veiledningen og sender den til Duvi Pensjon. Dette må gjøres innen den 5. hver måned.

# Elektronisk lønnsfil i PowerOffice Go

### **Hvordan sender man lønnsfil fra PowerOffice Go?**

For at det skal være mulig å utarbeide en elektronisk lønnsfil er det viktig at systemet er satt opp for elektronisk regnskapsrapportering. For å lage en FNO rapport må oppsettet gjennomgås for lønnsinnstillingene, lønnsartene og ansattekortet. Filen lastes opp på: https://vi.duvi.no/upload/#

#### **Klargjøre for elektronisk lønnsfil**

- 1. Åpne PowerOffice Go
- 2. Velg "Meny / Instillinger / Lønnsinnstillinger"

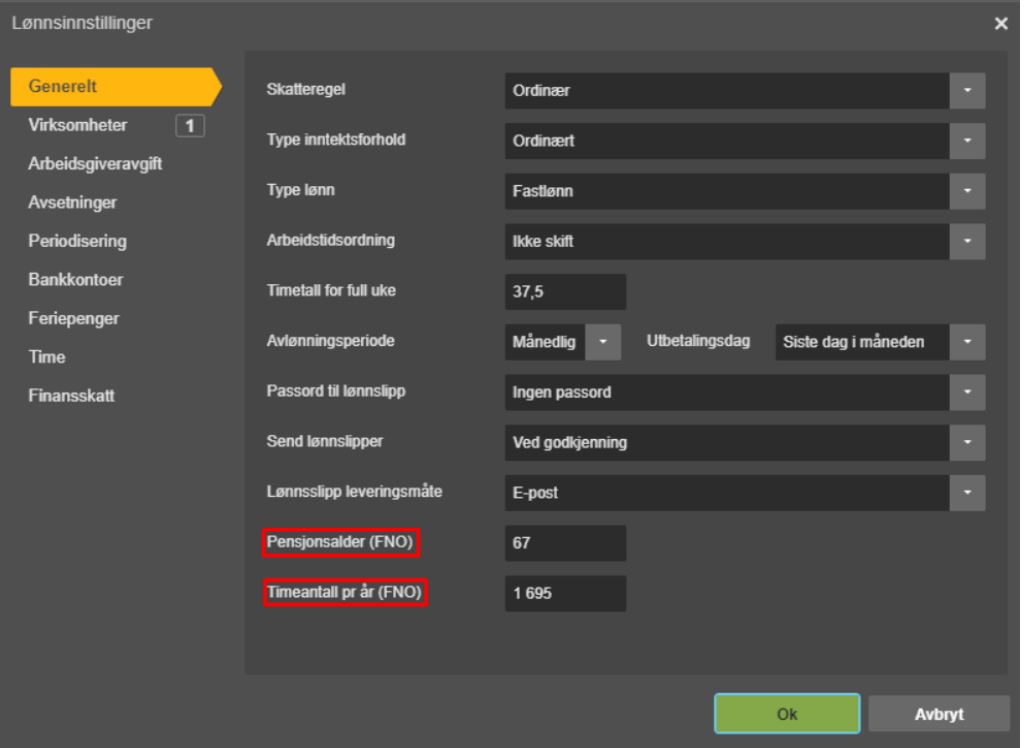

Legg inn pensjonsalder og riktig antall timer pr år for din klient.

Eksempel på beregning timeantall:

1950 timer - (25 feriedager + 9 helligdager) = 1695 timer.

#### 3. Velg "Meny / Innstillinger / Lønnsarter"

Du må ta en gjennomgang av lønnsartene for å sette hvilke lønnsarter som skal være inkludert i rapporten. På lønnsartene har det kommet ett nytt felt, "FNO rapportering". Spesifiser her hvis lønnsarten skal være med på rapporteringen.

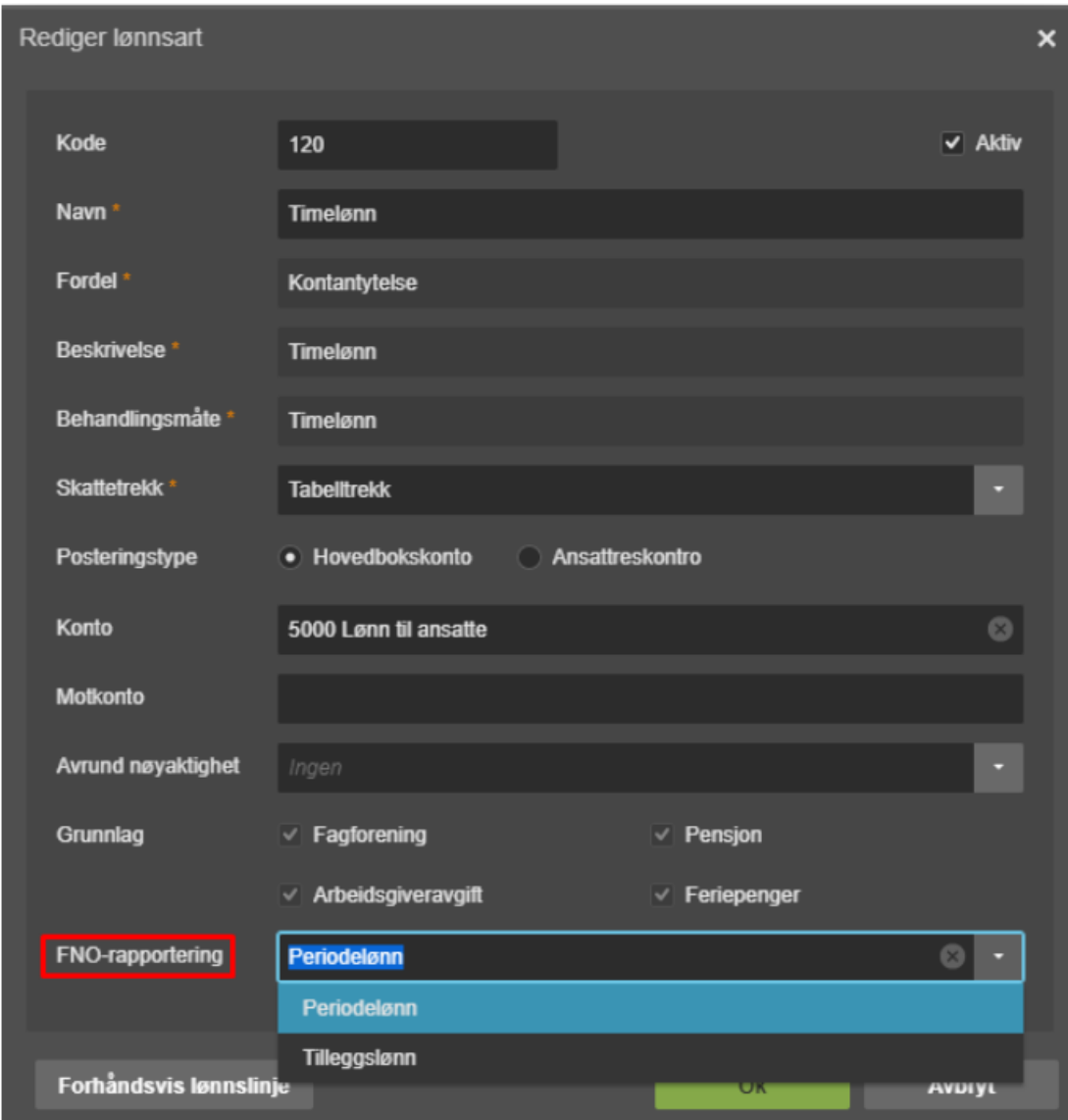

Periodelønn: Timelønn (lønn knyttet til timer) i perioden inklusive påslag av feriepengeavsetningen. Feriepengeutbetalingen skal ikke rapporteres.

Tilleggslønn: Tilleggslønn ikke knyttet til timer i perioden inklusive påslag av feriepengeavsetningen (provisjon, bonus, tillegg og etterbetalinger). Feriepengeutbetalingen skal ikke rapporteres.

Fastlønnede kommer automatisk med på rapporten med lønn innlagt på arbeidsforholdet. Lønnsarten 100 Fastlønn skal derfor i ha status "ingen" på FNO-rapportering.

Kolonne som viser status for om lønnsartene er med på FNO-rapporteringen og som kan hentes frem. Kolonnen kan sorteres.

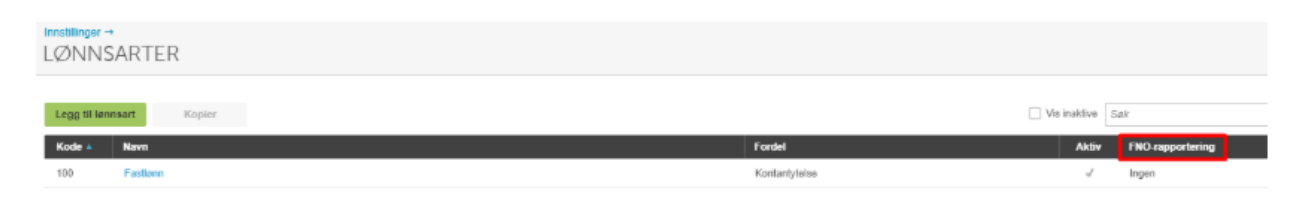

#### 4. Velg "Meny / Kontakter / Ansatt

Skal den ansatte være med på FNO rapporten så settes haken på for "inkluder i FNO-pensjonsrapporten".

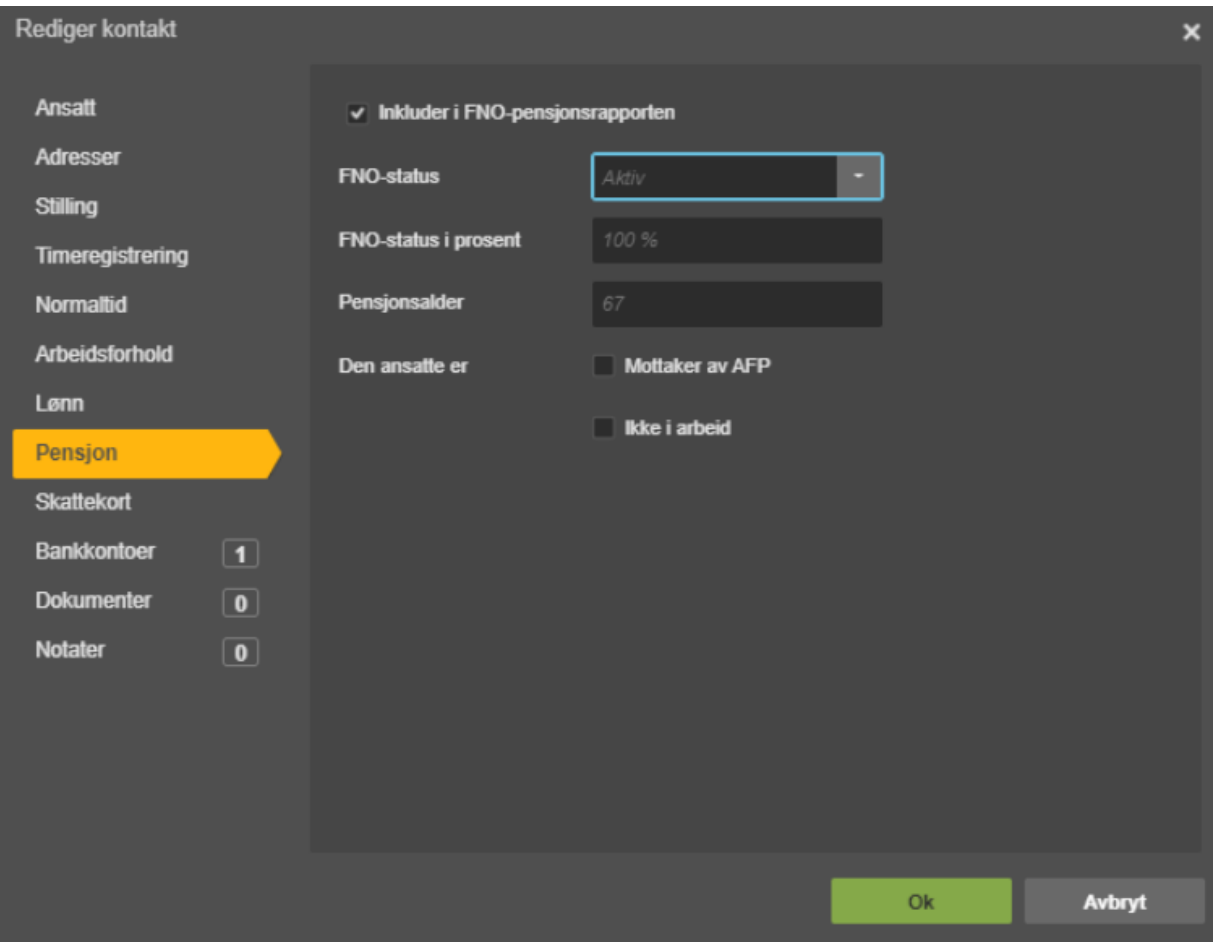

Statuskoder benyttes for å avklare om pensjonsleverandøren kan regulere pensjonsgrunnlaget, melde ut/inn av ordningen:

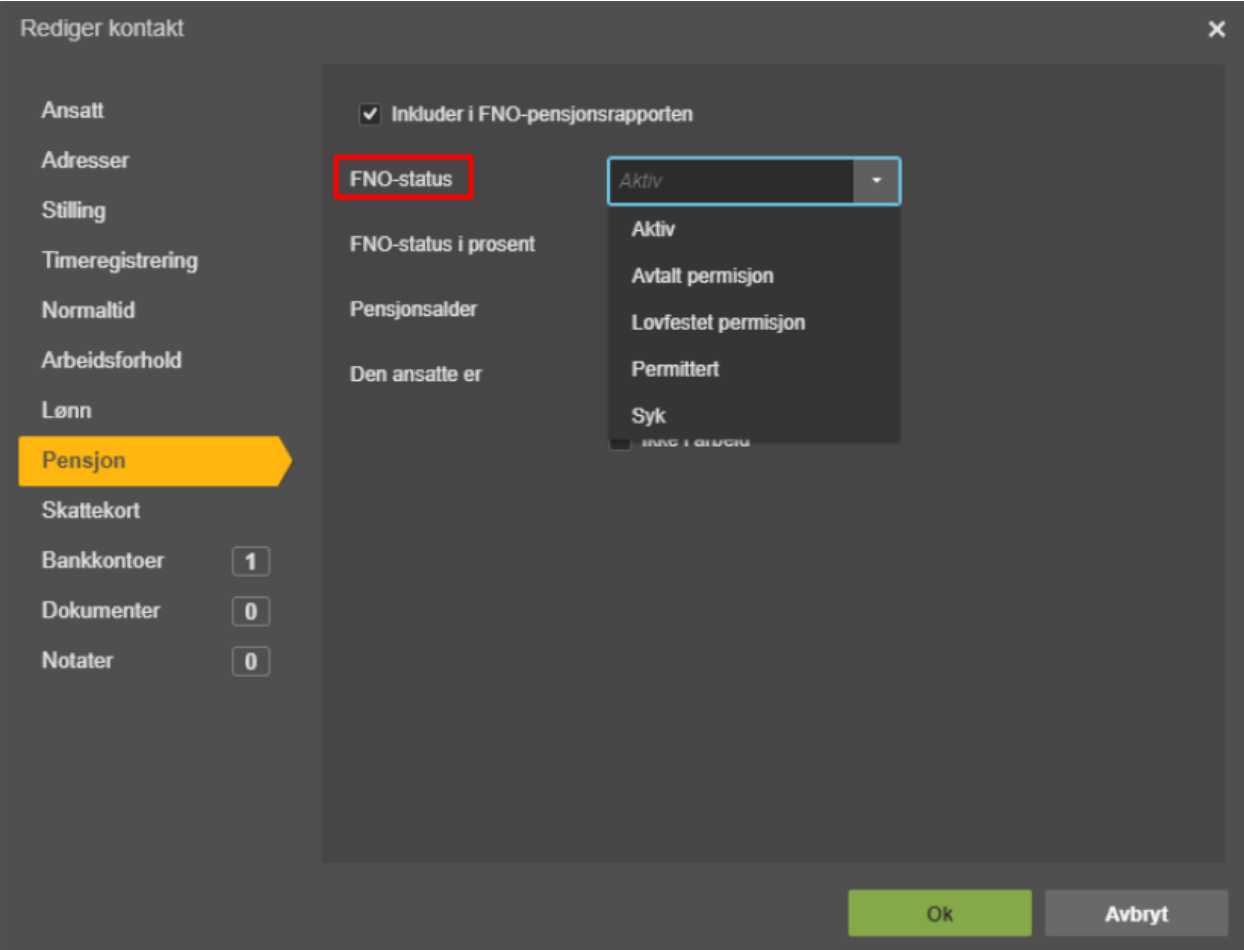

Det rapporteres kun ett arbeidsforhold per ansatt. Har den ansatte flere aktive arbeidsforhold er det kun det arbeidsforholdet som står som "standard" som rapporteres inn.

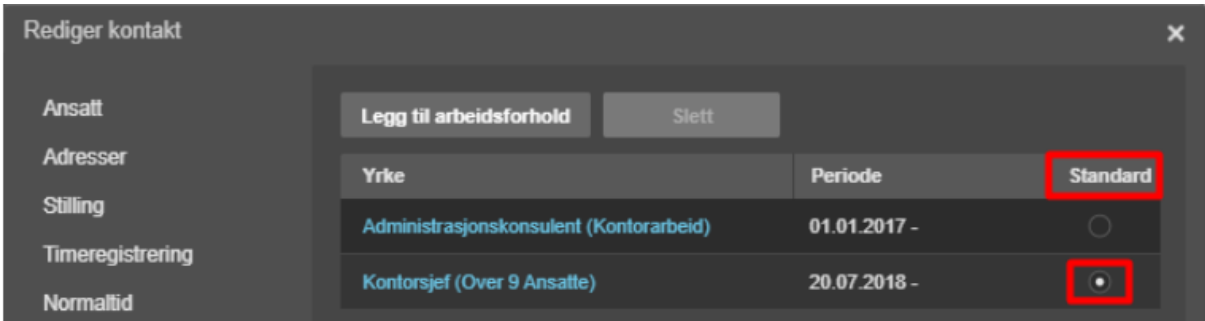

## **Rapporten**

#### 5. Velg "Meny / Innstillinger / Regnskap / Eksport

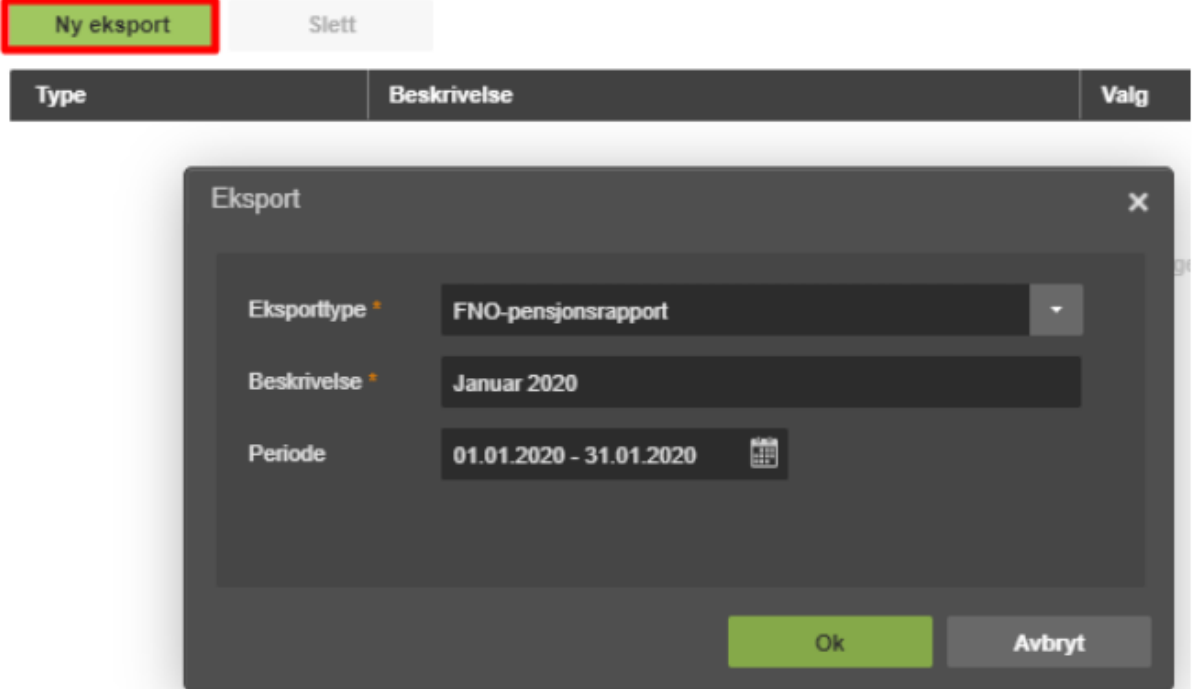

#### XML fil genereres

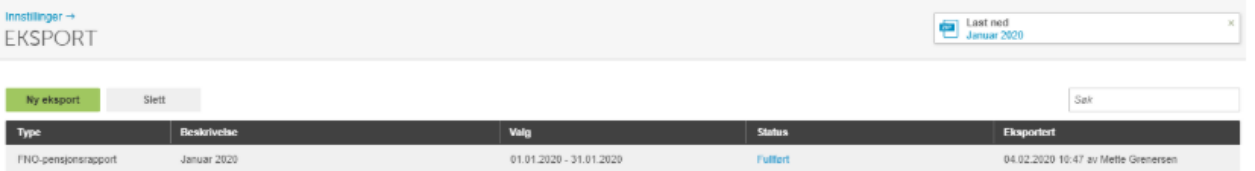

Filen kan åpnes i xml visning. Filen kan åpnes i ettertid ved på trykke "fullført" i statuskolonnen.

Rapporten utelukker ikke ansatte som er i under 20 % stilling / 20 år.

Alle ansatte skal rapporteres i alle perioder, selv om det ikke er noen endringer i lønnsdataene.

Filen kan nå lastes opp på Duvi Pensjon sine sider: https://vi.duvi.no/upload/#

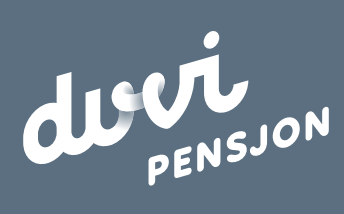

**Duvi AS** 2000 Lillestrøm Adolph Tidemands gate 55 Sentralbord 64 80 80 64 Kundeservice **ks@duvi.no** www.duvi.no